Т муниципальное бюджетное общеобразовательное учреждение «Кулундинская средняя общеобразовательная школа № 3» Кулундинского района Алтайского края

СОГЛАСОВАНО методическим советом школы протокол №\_1 от 25.08.2023 г

# УТВЕРЖДЕНО

приказом директора школы №\_107/1 от 27.08.2023г

Joer

Подписан цифровой подписью: Чугреева Татьяна Александровна DN: CN=Чугреева Татьяна Александровна, O= Кулундинская СОШ 3, OU= Директор школы, E=kul-shkola3 @yandex.ru, C=RU Дата: 2023.12.05 23:14:29 +07'00'

Рабочая программа курса внеурочной деятельности «Студия LibreOffice»

для 7 класса на 2023 – 2024 год (срок реализации программы: 1 год)

> Составитель: Шимолина Анастасия Сергеевна учитель информатики

Кулунда, 2023

#### **Пояснительная записка**

Рабочая программа, составлена на основе нормативно-правовых документов и методических материалов:

1. Федерального закона № 273 от 29.12.2012 г. «Об образовании в Российской Федерации»;

2. Приказ министерства Просвещения РФ №287 от 31 мая 2021 г «Об утверждении федерального государственного образовательного стандарта основного общего образования».

3. Приказа Министерства просвещения Российской Федерации № 568 от 18.07.2022 "О внесении изменений в федеральный государственный образовательный стандарт основного общего образования" (Зарегистрирован 17.08.2022 № 69675)

4. Приказа Министерства просвещения Российской Федерации от 18.05.2023 № 370 "Об утверждении федеральной образовательной программы основного общего образования" (Зарегистрирован 12.07.2023)

5. Постановление Главного санитарного врача РФ от 28 сентября 2020 №28 «Об утверждении Санитарно-эпидемиологическими правилами и нормативами СП 2.4.3648-20»

6. - Постановление Главного государственного санитарного врача РФ от 28.01.2021 № 2 «Об утверждении санитарных правил и норм САнПиН 1.2.3685-21 «Гигиенические нормативы и требования к обеспечению безопасности и безвредности для человека факторов среды обитания».

7. Устава муниципального бюджетного общеобразовательного учреждения «Кулундинская средняя общеобразовательная школа № 3» Кулундинского района Алтайского края, утвержденного приказом комитета по образованию и делам молодёжи администрации Кулундинского района Алтайского края

8. [Методических](http://ivo.garant.ru/#/document/71274844/entry/1000) [рекомендаций Ф](http://ivo.garant.ru/#/document/71274844/entry/1000)ГАУ «Фонд новых форм развития образования» [по](http://ivo.garant.ru/#/document/71274844/entry/1000) созданию региональной сети Центров образования цифрового и гуманитарного профилей «Точка роста» на базе общеобразовательных организаций сельской местности и малых городов, утвержденных заместителем Министра просвещения Российской Федерации 25.06.2020 № ВБ-174/04/вн;

Программа «Студия - LibreOffice» предназначена для реализации в Центре образования цифрового и гуманитарного профиля «Точка роста» МБОУ «Кулундинская СОШ №3» для учащихся 7 класса и рассчитана на изучение материала в течение 51 часа. Настоящая программа разработана в соответствии с требованиями ФГОС и направлена на общеинтеллектуальное развитие личности.

#### **Актуальность**

Программа данного курса посвящена обучению школьников умению работать с данными в текстовых документах. Занятия курса направлены на развитие мышления, логики, творческого потенциала учеников. Программа ориентирована на использование получаемых знаний для разработки реальных проектов. Курс содержит большое количество творческих заданий (именуемых Кейсами).

#### **Цель и задачи обучения**

**Целью** курса «Студия - LibreOffice» является получение теоретических и практических знаний, умений и навыков в области современной информатики; формирование целостного мировоззрения, соответствующего современному уровню развития науки и общественной практики, учитывающего социальное, культурное, языковое, духовное многообразие современного мира.

Для достижения поставленной цели необходимо решение следующих **задач**:

• создание условий для развития интеллектуальных и творческих способностей учащихся, необходимых для успешной социализации и самореализации личности;

- формирование информационной культуры;
- развитие алгоритмического мышления, необходимого для профессиональной

деятельности в современном обществе;

• формирование умений формализации и структурирования информации, умения выбирать способ представления данных в соответствии с поставленной задачей;

• овладение важнейшими общеучебными умениями и универсальными учебными действиями (формулировать цели деятельности, планировать ее, находить и обрабатывать необходимую информацию из различных источников, включая Интернет и др.).

**Срок реализации программы –** 1 учебный год.

# **Распределение учебного времени**

Режим занятий при недельной нагрузке 1,5 часа в неделю: один раз в неделю по 1 академических часа (академический час- 40 мин) и 1 раз в две недели по 1 академическому часу. Объем учебных часов по программе - 51 час.

# **Общая характеристика учебного процесса**

Программа курса предназначена для изучения учащимися основной школы. Она включает в себя два блока:

- Работа с текстовым процессором LibreOFFice.org Writer
- Средство для создания презентаций: LibreOFFice.org Impress

Важная задача изучения этих линий в курсе - добиться систематических знаний, необходимых для самостоятельного решения задач, в том числе и тех, которые в самом курсе не рассматривались.

## **Технологии, используемые в образовательном процессе:**

• Технологии традиционного обучения для освоения минимума содержания образования в соответствии с требованиями стандартов; технологии, построенные на основе объяснительноиллюстративного способа обучения. В основе - информирование, просвещение обучающихся и организация их репродуктивных действий с целью выработки у школьников общеучебных умений и навыков.

- Технологии компьютерных практикумов.
- Игровые технологии.
- Тестовые технологии.
- Технологии реализации межпредметных связей в образовательном процессе.

• Технологии дифференцированного обучения для освоения учебного материала обучающимися, различающимися по уровню обучаемости, повышения познавательного интереса.

• Технология проблемного обучения с целью развития творческих способностей обучающихся, их интеллектуального потенциала, познавательных возможностей. Обучение ориентировано на самостоятельный поиск результата, самостоятельное добывание знаний, творческое, интеллектуально-познавательное усвоение учениками заданного предметного материала.

• Личностно-ориентированные технологии обучения, способ организации обучения, в процессе которого обеспечивается всемерный учет возможностей и способностей обучаемых и создаются необходимые условия для развития их индивидуальных способностей.

• Информационно-коммуникационные технологии.

• Технология коллективных методов обучения (работа в парах постоянного и сменного состава)

**Формы организации образовательного процесса:** фронтальные, групповые, индивидуальные, индивидуально-групповые, практикумы; урок-консультация, урокпрактическая работа, уроки с групповыми формами работы, уроки-конкурсы.

## **Оценивание достижений учащихся**

Предметом диагностики и контроля является внешние образовательные продукты учеников – изображения в текстовых документах, графика в текстовых документах, таблицы в документах, создание презентаций, а также освоенные способы деятельности, знания, умения.

Текущий контроль - оценка промежуточных достижений используется как инструмент положительной мотивации, для своевременной коррекции деятельности учащихся и учителя; осуществляется по результатам выполнения учащимися практических заданий на каждом занятии.

Итогом работы по программе является защита проектов учащихся. Оценке подлежит в первую очередь уровень достижения учеником минимально необходимых результатов, обозначенных в целях и задачах курса.

## **Содержание тем курса внеурочной деятельности «Студия LibreOffice»**

#### *1. Работа с текстовым процессором LibreOFfice.org Writer (30 часов)*

Загрузка и установка LibreOFfice. Интерфейс редактора. Стандартные действия. Форматирование документа: шрифты, стили, размер шрифта. Работа с цветом. Сложное форматирование. Использование списков. Колонтитулы. Изображения в текстовых документах. Графика в текстовых документах. Таблицы в документах. Работа с Google-docs.

# *2. Средство для создания презентаций: LibreOFAce.org Impress (21 час).*

Знакомство с офисным пакетом LibreOFfice. Правила создания презентации. Этапы работы с документом. Главное окно Impress. Панель слайдов. Боковая панель. Панели инструментов. Анимированная смена слайдов. Демонстрация презентации.

# **Модуль 1. Работа с текстовым процессором LibreOFfice.org. Writer.**

## **Урок №1. Инструктаж по ТБ. Знакомство с офисным пакетом LibreOFfice.**

Инструктаж по технике безопасности. LibreOFfice — офисный пакет, совместимый с 32/64 битными системами. Поддерживает большинство популярных операционных систем, включая GNU/Linux, Microsoft Windows и Mac OSX.

LibreOFfice бесплатен и имеет открытый исходный код, следовательно, его можно бесплатно скачивать и использовать. Загрузка и установка LibreOFfice.

#### **Урок №2. Общие принципы работы с LibreOffice Writer.**

Интерфейс редактора. Меню, панели инструментов, строка состояния. Режимы работы с документом. Создание нового документа, ввод текста. Сохранение, открытие и закрытие документа. Редактирование текста: копирование, вставка, перемещение, удаление фрагментов текста. Форматирование документа: шрифты, стили, размер шрифта. Работа с цветом. Отмена действий.

## **Кейс 1. Ввод и редактирование текста.**

Редактирование – изменение содержания текста без изменения внешнего вида. К редактированию относится ввод, исправление, удаление, копирование и перемещение символов, фрагментов текста и других объектов. Основные правила набора текста.

## **Урок №3. Набор текста.**

Набирая текст в программе LibreOffice Writer., пользователь может выбирать тип и размер шрифтов, форматировать текст, выравнивая его по краям или располагая в центре. При наборе и редактировании текста возникает необходимость удалять, перемещать и вставлять фразы и слова.

# **Кейс 2. Общие правила набора текстовых документов.**

Набор и оформление документов предполагают соблюдение определенных правил работы. Ввод текста производят с клавиатуры. Позиция ввода подсвечивается курсором ввода мигающей вертикальной чертой. Текст следует набирать последовательно, отделяя слова и предложения только одним пробелом.

### **Урок №4. Редактирование документов.**

Знакомство с режимом ввода-редактирования текста, обучение основным приемам работы с текстовым редактором**.**

## **Кейс 3. Основные инструменты форматирования.**

Инструменты и приемы форматирования и редактирования документа.

**Урок №5. Форматирование текста и абзацев.**

Особенности форматирования текста и абзацев с помощью использования стандартного редактора, преимущества и основные функции в процессе.

### **Урок №6. Стилевое оформление текста.**

Инструменты для работы со стилями. Способы назначения стилей, в том числе автоматическое при вводе текста. Изучение возможности изменения параметров отдельных стилей. Описание процедуры создания и настройки параметров стилей символов, абзацев и списков.

### **Кейс 4. Маркированные и нумерованные списки.**

Список – это упорядоченный конечный набор элементов. По способу оформления различают маркированные и нумерованные списки. Элементы маркированного списка обозначаются с помощью значков-маркеров. Нумерованные списки используют в том случае, если важен порядок следования пунктов. В нумерованных списках пункты последовательно обозначаются с помощью арабских чисел, римских чисел, букв русского или латинского алфавитов.

#### **Урок №7. Работа с маркированными и нумерованными списками.**

Создание маркированных и нумерованных списков.

## **Кейс 5. Верстка страниц документа.**

Процесс формирования страниц издания с помощью органичного расположения всех графических и текстовых элементов. Применение в издании средств массовой информации, журналов, книг, любой полиграфической продукции

#### **Урок №8. Оформление страниц.**

Практические основы оформления документа средствами текстового редактора.

#### **Урок №9. Управление страницами.**

Создание и управление разрывами в документе. Изменение ориентации страниц. Разбивка текста на несколько колонок. Разрывы и типы разрывов в документе.

#### **Кейс 6. Таблицы.**

## **Урок №10. Создание таблиц.**

Практическая работа. Создания таблиц по образцу.

### **Урок №11. Оформление документа «Приглашение».**

Практическая работа.

#### **Урок №12. Редактирование и оформление таблицы.**

Основные приемы по созданию, редактированию и оформлению таблиц.

**Урок №13. Создание сложных таблиц.**

Практическая работа – сложные таблицы.

#### **Кейс 7. Графические объекты.**

Графические объекты включают автофигуры, схемы, кривые, линии и объекты. Эти объекты создаются непосредственно в документе и являются его частью. Для создания и изменения этих объектов служит панель инструментов.

**Урок №14. Вставка изображений.**

Примерами вставки изображений. Практическая работа.

**Урок №15. Настройки изображений.**

Работа с настройками изображений.

**Урок №16. Работа с изображениями.**

Вставка рисунка. Размер рисунка, поворот, положение, прозрачность, обтекание текстом.

#### **Урок №17. Изображения в текстовых документах.**

Практическая работа.

#### **Урок №18. Эффекты изображений.**

Применение различных эффектов.

**Урок №19. Эффекты изображений.**

Практическая работа

#### **Урок №20. Изображения в таблицах.**

Способы и правила вставки изображений в таблицу. Практическая работа.

## **Кейс 8. Формулы.**

В программе LibreOffice Writer можно создавать и добавлять уже готовые формулы, размещая их в любых местах текста или в ячейках таблицы.

#### **Урок №21**. **Объекты. Редактирование формул.**

Набор и редактирование формул в текстовом процессоре.

#### **Кейс 9. Колонтитулы.**

Колонтитулами называют области, расположенные в верхнем, нижнем и боковом полях каждой из страниц документа. Колонтитулы содержат текст и изображения, которые можно изменять. Например, в колонтитулы можно включать номера страниц, время, дату, эмблему компании, название документа, имя файла, а также фамилию автора.

**Урок №22.** Работа с колонтитулами.

Практическая работа.

#### **Кейс 10. Формирование и вывод текстового документа.**

Печать документа, как правило является одной из основных целей создания документа. Технологии процесса печати непрерывно совершенствуются . К основным операциям можно отнести процесс разбиения документа на страницы.

#### **Урок №23. Общие требования к печати документа.**

Правила вывода текстового документа.

**Урок №24. Подготовка текста документа к печати.**

Основные правила, как подготовить макет к печати**.**

**Урок №25. Печать текста.**

Особенности работы печати.

#### **Кейс 11. Проектная деятельность.**

Проектная деятельность – это совокупность действий, направленных на решение конкретной задачи в рамках проекта, ограниченного целевой установкой, сроками и достигнутыми результатами.

**Урок №26. Знакомство с проектной деятельностью.**

Понятие о творческой проектной деятельности.

**Урок №27. Что такое буклет? Как создать буклет в текстовом редакторе?**

Основные этапы изготовления буклетов. Процесс создания буклета.

**Урок №28. Работа над проектом.**

Определение темы. Разработка дизайна буклета.

**Урок №29. Создание буклета в текстовом редакторе.**

Индивидуальная работа над проектом.

**Урок №30. Презентация проекта.**

Защита и презентация проектов.

## **Модуль 2. Средство для создания презентаций: LibreOFfice. org Impress.**

## **Урок № 31. Знакомство с офисным пакетом LibreOFfice.**

LibreOFfice — офисный пакет, совместимый с 32/64-битными системами. Поддерживает большинство популярных операционных систем, включая GNU/Linux, Microsoft Windows и Mac OSX.

LibreOFfice бесплатен и имеет открытый исходный код, следовательно, его можно бесплатно скачивать и использовать. Загрузка и установка LibreOFfice. Интерфейс LibreOFfice Impress.

Меню, панели инструментов, строка состояния. Режимы работы с документом.

# **Урок № 32. Правила создания презентации.**

Сценарий презентации. Баланс изображений и текста. Выбор минимального количества необходимых цветов для всех слайдов. Выбор минимального количества шрифтов для всех слайдов. Повышенный контраст слайдов. Больше реальных примеров, меньше скучной теории.

# **Урок № 33. Этапы работы с документом.**

Создание новой презентации, добавление. Сохранение, открытие и закрытие документа. Редактирование презентации: копирование, вставка, перемещение, удаление слайдов. Отмена действий.

# **Кейс 1. Кто я**?

Создайте презентацию о себе: как вас зовут, что вы любите, чем увлекаетесь?

## **Урок № 34. Главное окно Impress.**

Панель слайдов. Рабочая область. Боковая панель.

# **Кейс 2. Создание презентации 'Страна, в которой я бы хотел побывать". Урок № 35. Панель слайдов.**

Добавить новый слайд. Скрыть слайд. Удалить слайд. Переименовать слайд. Дублировать слайд (копировать и вставить), (вырезать и вставить). Изменение последовательности слайдов в презентации. Изменение дизайна слайда. Изменение макетов слайдов одновременно для группы слайдов.

## **Урок № 36. Боковая панель.**

Свойства. Смена слайда. Анимация. Мастер-слайды. Стили. Галерея. Навигатор.

# **Урок № 37. Панели инструментов.**

Стандартная. Рисование. Презентация. Форматирование текста. Добавление, удаление панелей инструментов.

## **Урок № 38. Строка состояния.**

Информационное поле. Позиция курсора. Номер слайда. Стиль слайда. Масштаб.

# **Урок № 39. Анимированная смена слайдов.**

Эффекты перехода. Настройки для смены слайда (скорость, звук при смене слайда) Применение ко всем слайдам или только к выбранным.

# **Урок № 40. Презентация с гиперссылками.**

Вставка гиперссылок. Создание презентации с гиперссылками.

#### **Урок № 41. Звук и видео в презентации.**

Встраивание в презентацию видео и аудио. Создание презентации с аудио и видео.

**Урок № 42. Слайд-шоу с трёхмерными объектами.**

Анимация и трехмерное оформление. Трехмерный показ слайдов.

## **Урок № 43. Демонстрация презентации.**

Полноэкранный режим. Параметры демонстрации. Настройка времени автоматической презентации. Конкурс презентаций.

# **Кейс 3. Создание презентации о вашем любимом виде спорта.**

# **Урок № 44. Шаблоны презентаций.**

Использование библиотеки шаблонов. Создание своего шаблона. Скрытие, отображение шаблонов.

# **Кейс 4. Лучший шаблон для презентации мультфильма. Создайте свой шаблон. Урок № 45. Показ презентаций.**

Полноэкранный режим. Просмотр с заметками докладчика. Автоматическое переключение слайдов. Конкурс презентаций с прошлого урока.

## **Урок № 46. Слайд – шоу мультфильмы.**

Технология создания и оформления. Слайд – шоу мультфильм.

# **Кейс 5. Создаем презентацию в группе.**

Разделитесь на группы по 2-3 человека. Выберите, что вы хотите презентовать (рассказ о путешествии, что-то про интересный музей, история Лего и т.п.). Разработайте и создайте презентацию. Придумайте, как можно представить вашу презентацию всем вместе, разработайте план выступления.

## **Урок № 47. Создание фотоальбома.**

Основные функции для создания фотоальбома. Практическая работа - **«Мой фотоальбом»**.

**Урок № 48. Создание рекламы.**

Способ создания рекламной презентации. Практическая работа - «**Реклама**».

**Урок № 49. Создание кроссворда в LibreOFfice. org Impress.**

Инструкция по созданию. Интерактивный **кроссворд.**

# **Кейс 6. Время экспериментов.**

Выберите любой шаблон и поэкспериментируйте, создав презентацию в группах.

## **Урок № 50. Создание презентации.**

Итоговая работа в группах.

# **Урок № 51. Коллективная работа.**

Итоговая работа в группах. Демонстрационная защита продукта.

# **Планируемые результаты освоения курса внеурочной деятельности «Студия LibreOffice»**

# **ЛИЧНОСТНЫЕ РЕЗУЛЬТАТЫ**

Личностные результаты имеют направленность на решение задач воспитания, развития и социализации обучающихся средствами учебного предмета.

В результате изучения информатики на уровне основного общего образования у обучающегося будут сформированы следующие личностные результаты в части:

# **1) патриотического воспитания:**

ценностное отношение к отечественному культурному, историческому и научному наследию, понимание значения информатики как науки в жизни современного общества, владение достоверной информацией о передовых мировых и отечественных достижениях в

области информатики и информационных технологий, заинтересованность в научных знаниях о цифровой трансформации современного общества;

# **2) духовно-нравственного воспитания:**

ориентация на моральные ценности и нормы в ситуациях нравственного выбора, готовность оценивать своё поведение и поступки, а также поведение и поступки других людей с позиции нравственных и правовых норм с учётом осознания последствий поступков, активное неприятие асоциальных поступков, в том числе в Интернете;

## **3) гражданского воспитания:**

представление о социальных нормах и правилах межличностных отношений в коллективе, в том числе в социальных сообществах, соблюдение правил безопасности, в том числе навыков безопасного поведения в интернет-среде, готовность к разнообразной совместной деятельности при выполнении учебных, познавательных задач, создании учебных проектов, стремление к взаимопониманию и взаимопомощи в процессе этой учебной деятельности, готовность оценивать своё поведение и поступки своих товарищей с позиции нравственных и правовых норм с учётом осознания последствий поступков;

#### **4) ценностей научного познания:**

сформированность мировоззренческих представлений об информации, информационных процессах и информационных технологиях, соответствующих современному уровню развития науки и общественной практики и составляющих базовую основу для понимания сущности научной картины мира;

интерес к обучению и познанию, любознательность, готовность и способность к самообразованию, осознанному выбору направленности и уровня обучения в дальнейшем;

овладение основными навыками исследовательской деятельности, установка на осмысление опыта, наблюдений, поступков и стремление совершенствовать пути достижения индивидуального и коллективного благополучия;

сформированность информационной культуры, в том числе навыков самостоятельной работы с учебными текстами, справочной литературой, разнообразными средствами информационных технологий, а также умения самостоятельно определять цели своего обучения, ставить и формулировать для себя новые задачи в учёбе и познавательной деятельности, развивать мотивы и интересы своей познавательной деятельности;

## **5) формирования культуры здоровья:**

осознание ценности жизни, ответственное отношение к своему здоровью, установка на здоровый образ жизни, в том числе и за счёт освоения и соблюдения требований безопасной эксплуатации средств информационных и коммуникационных технологий;

#### **6) трудового воспитания:**

интерес к практическому изучению профессий и труда в сферах профессиональной деятельности, связанных с информатикой, программированием и информационными технологиями, основанными на достижениях науки информатики и научно-технического прогресса;

осознанный выбор и построение индивидуальной траектории образования и жизненных планов с учётом личных и общественных интересов и потребностей;

## **7) экологического воспитания:**

осознание глобального характера экологических проблем и путей их решения, в том числе с учётом возможностей информационных и коммуникационных технологий;

**8) адаптации обучающегося к изменяющимся условиям социальной и природной среды:**

освоение обучающимися социального опыта, основных социальных ролей. соответствующих ведущей деятельности возраста, норм и правил общественного поведения, форм социальной жизни в группах и сообществах, в том числе существующих в виртуальном пространстве.

# МЕТАПРЕДМЕТНЫЕ РЕЗУЛЬТАТЫ

Метапредметные результаты освоения программы по информатике отражают овладение универсальными учебными действиями познавательными, коммуникативными,  $\overline{\phantom{m}}$ регулятивными.

# Познавательные универсальные учебные действия

## Базовые логические действия:

устанавливать умение определять понятия, создавать обобщения, аналогии, классифицировать, самостоятельно выбирать основания и критерии для классификации, устанавливать причинно-следственные связи, строить логические рассуждения, делать умозаключения (индуктивные, дедуктивные и по аналогии) и выводы;

умение создавать, применять и преобразовывать знаки и символы, модели и схемы для решения учебных и познавательных задач;

самостоятельно выбирать способ решения учебной задачи (сравнивать несколько вариантов решения, выбирать наиболее подходящий с учётом самостоятельно выделенных критериев).

#### Базовые исследовательские действия:

формулировать вопросы, фиксирующие разрыв между реальным и желательным состоянием ситуации, объекта, и самостоятельно устанавливать искомое и данное;

оценивать на применимость и достоверность информацию, полученную в ходе исследования;

прогнозировать возможное дальнейшее развитие процессов, событий и их последствия в аналогичных или сходных ситуациях, а также выдвигать предположения об их развитии в новых условиях и контекстах.

#### Работа с информацией:

выявлять дефицит информации, данных, необходимых для решения поставленной задачи;

применять различные методы, инструменты и запросы при поиске и отборе информации или данных из источников с учётом предложенной учебной задачи и заданных критериев;

выбирать, анализировать, систематизировать и интерпретировать информацию различных видов и форм представления;

самостоятельно выбирать оптимальную форму представления информации  $\mathbf{M}$ иллюстрировать решаемые задачи несложными схемами, диаграммами, иной графикой и их комбинациями;

оценивать надёжность информации по критериям, предложенным учителем или сформулированным самостоятельно;

эффективно запоминать и систематизировать информацию.

#### Коммуникативные универсальные учебные действия

## Общение:

сопоставлять свои суждения с суждениями других участников диалога, обнаруживать различие и сходство позиций;

публично представлять результаты выполненного опыта (эксперимента, исследования, проекта);

самостоятельно выбирать формат выступления с учётом задач презентации и особенностей аудитории и в соответствии с ним составлять устные и письменные тексты с использованием иллюстративных материалов.

#### Совместная деятельность (сотрудничество):

понимать и использовать преимущества командной и индивидуальной работы при решении конкретной проблемы, в том числе при создании информационного продукта;

принимать цель совместной информационной деятельности по сбору, обработке, передаче, формализации информации, коллективно строить действия по её достижению: распределять роли, договариваться, обсуждать процесс и результат совместной работы;

выполнять свою часть работы с информацией или информационным продуктом, достигая качественного результата по своему направлению и координируя свои действия с другими членами команды;

оценивать качество своего вклада в общий информационный продукт по критериям, самостоятельно сформулированным участниками взаимодействия;

сравнивать результаты с исходной задачей и вклад каждого члена команды в достижение результатов, разделять сферу ответственности и проявлять готовность к предоставлению отчёта перед группой.

#### Регулятивные универсальные учебные действия

#### Самоорганизация:

выявлять в жизненных и учебных ситуациях проблемы, требующие решения;

ориентироваться в различных подходах к принятию решений (индивидуальное принятие решений, принятие решений в группе);

самостоятельно составлять алгоритм решения задачи (или его часть), выбирать способ решения учебной задачи с учётом имеющихся ресурсов и собственных возможностей, аргументировать предлагаемые варианты решений;

составлять план действий (план реализации намеченного алгоритма решения), корректировать предложенный алгоритм с учётом получения новых знаний об изучаемом объекте;

делать выбор в условиях противоречивой информации и брать ответственность за решение.

## Самоконтроль (рефлексия):

владеть способами самоконтроля, самомотивации и рефлексии;

давать оценку ситуации и предлагать план её изменения;

учитывать контекст и предвидеть трудности, которые могут возникнуть при решении учебной задачи, адаптировать решение к меняющимся обстоятельствам;

объяснять Причины достижения (недостижения) результатов информационной деятельности, давать оценку приобретённому опыту, уметь находить позитивное в произошедшей ситуации;

вносить коррективы в деятельность на основе новых обстоятельств, изменившихся ситуаций, установленных ошибок, возникших трудностей;

оценивать соответствие результата цели и условиям.

# Эмоциональный интеллект:

ставить себя на место другого человека, понимать мотивы и намерения другого.

# Принятие себя и других:

осознавать невозможность контролировать всё вокруг даже в условиях открытого доступа к любым объёмам информации.

## ПРЕДМЕТНЫЕ РЕЗУЛЬТАТЫ

Образовательные результаты освоения предметного содержания курса отражают сформированность у обучающихся умений:

- пользоваться персональным компьютером и его периферийным оборудованием;

- следовать требованиям техники безопасности, гигиены, эргономики  $\mathbf{M}$ ресурсосбережения при работе со средствами информационных и коммуникационных технологий:

- осуществлять взаимодействие посредством электронной почты, чата, форума;

- искать информацию с применением правил поиска (построения запросов), в компьютерных сетях, некомпьютерных источниках информации (справочниках и словарях, каталогах, библиотеках) при выполнении заданий и проектов по различным учебным дисциплинам;

- создавать и редактировать документы в текстовом процессоре;

- работать с блоками текста: выделять, копировать, удалять; использовать необходимые шрифты; форматировать документ;

- создавать и редактировать презентации в Impress;

– размещать документы в облачном хранилище; организовывать коллективную работу с документами; настраивать права доступа к документам;

- выбирать способ представления своего проекта с использованием соответствующих программных средств.

### Тематическое планирование

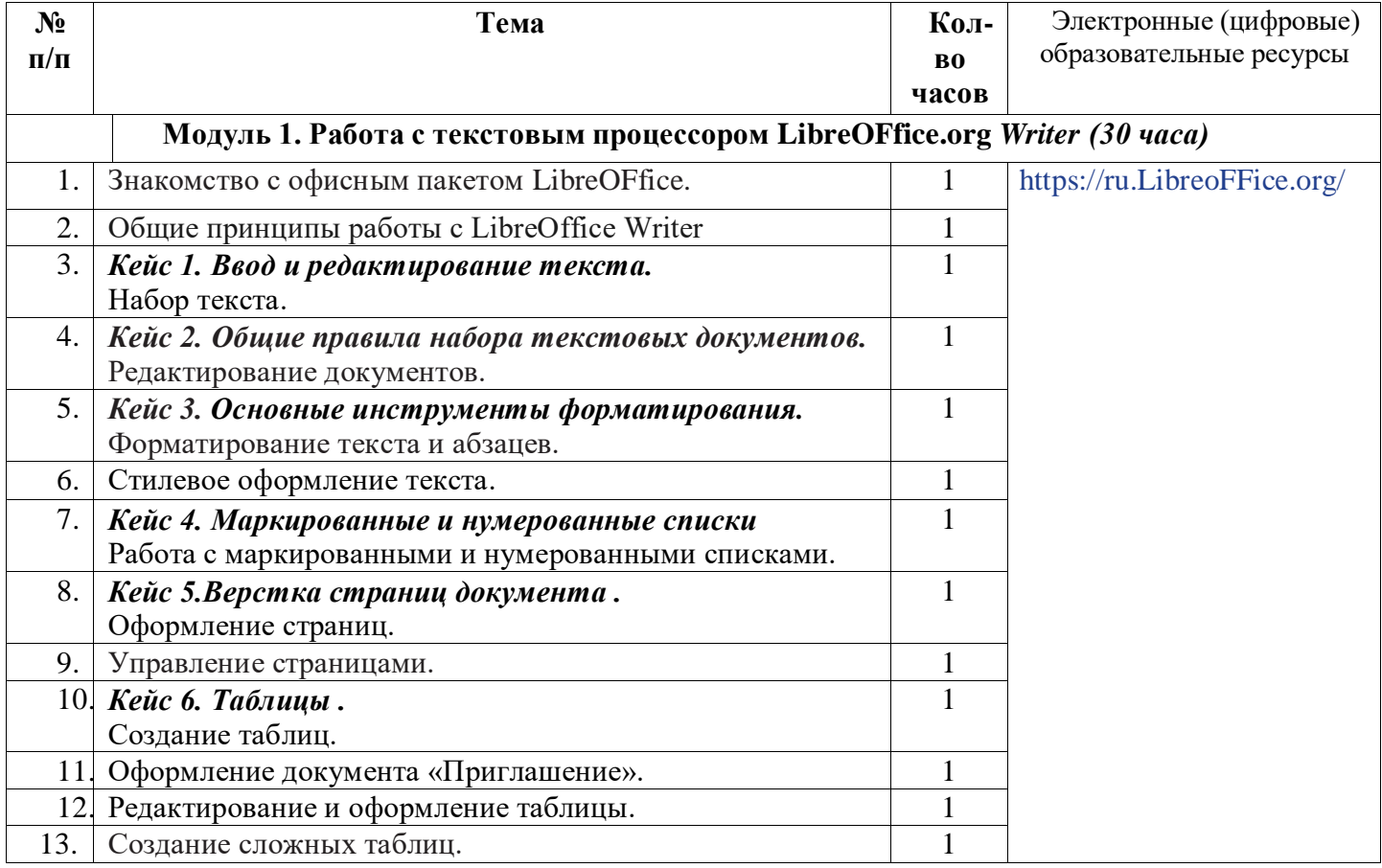

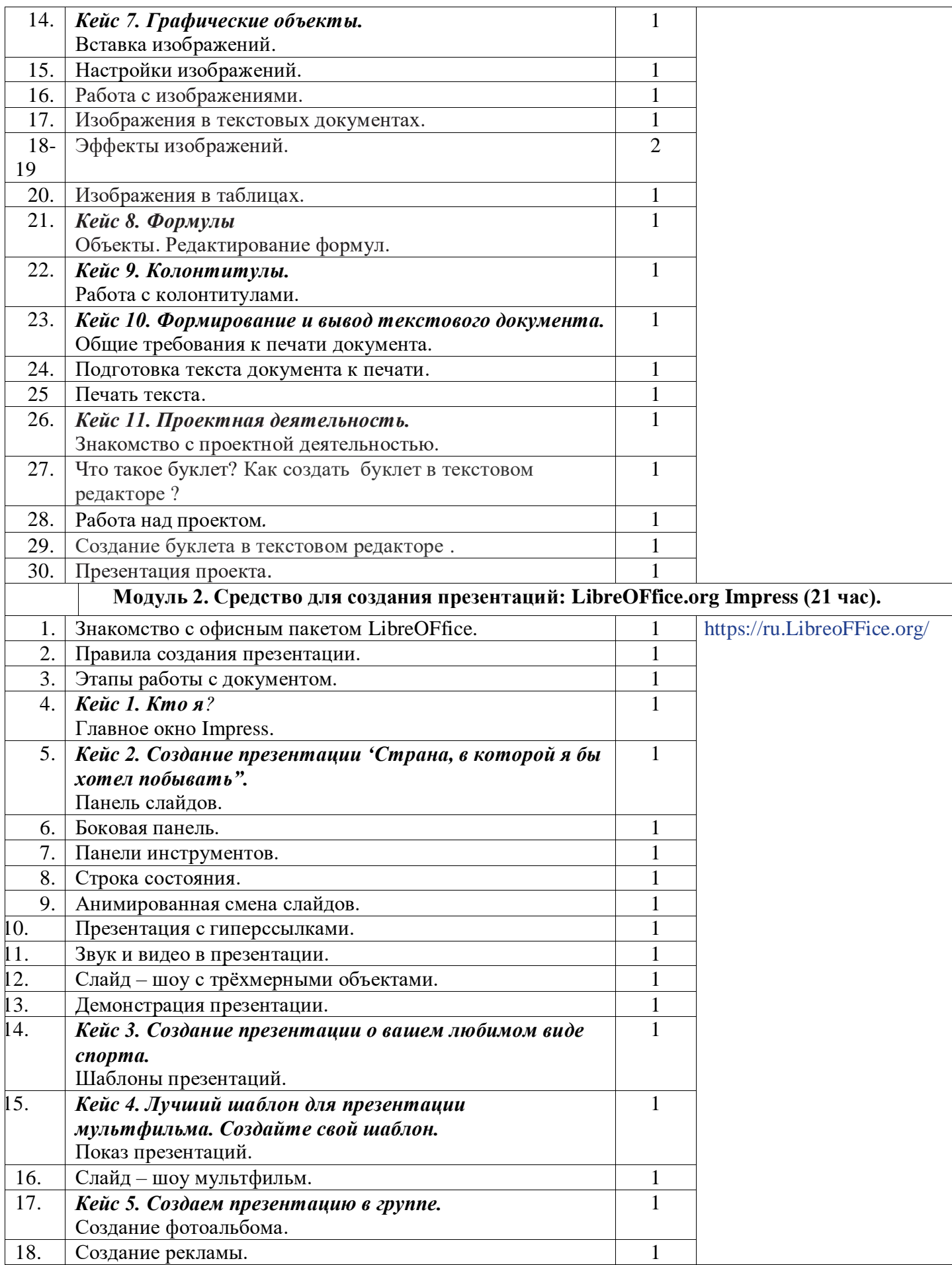

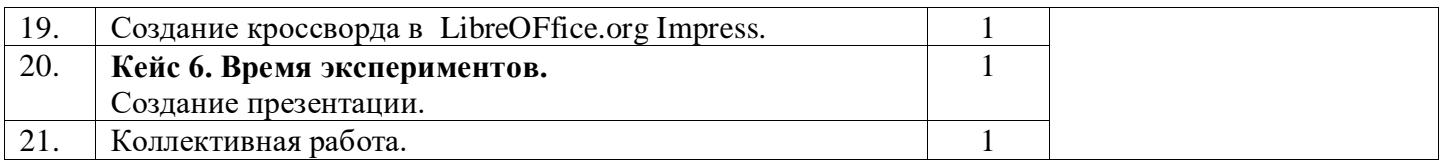

## **Календарно-тематическое планирование**

Класс: 7 класс 2023-2024 учебный год Учитель: Шимолина А.С. Количество часов: всего  $\underline{\hspace{1cm}} 51$  час; в неделю <u>1,5</u> часа;

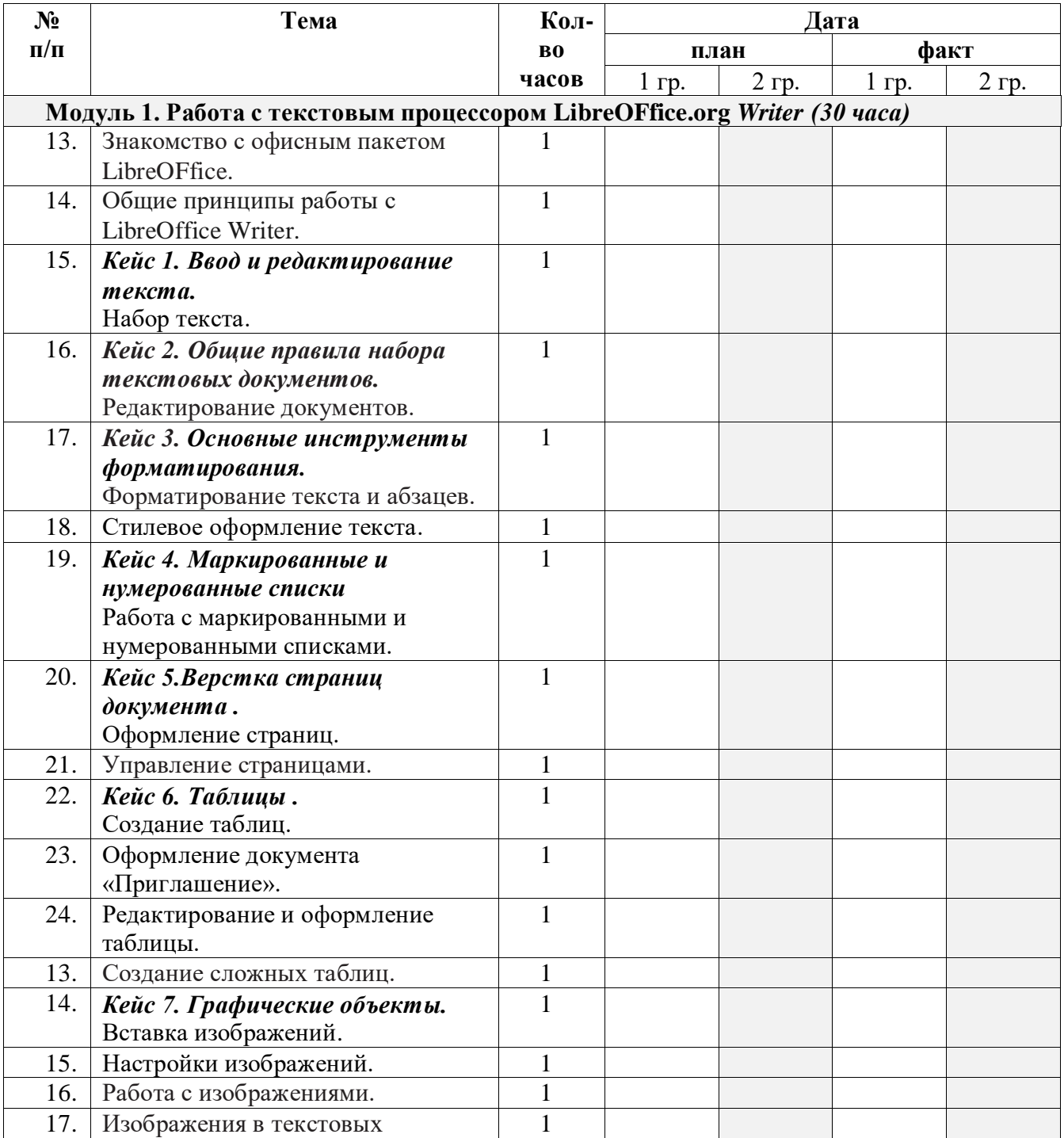

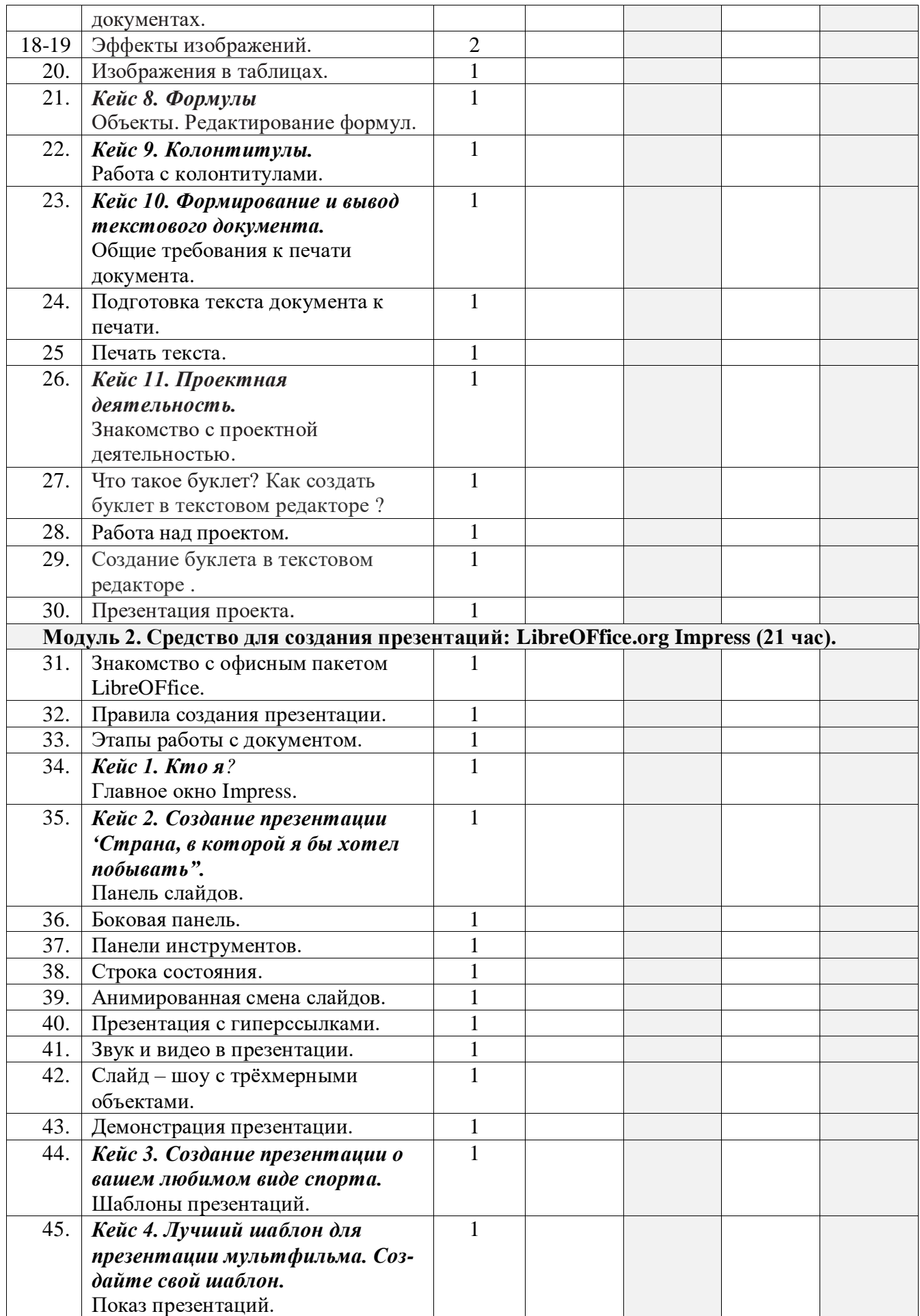

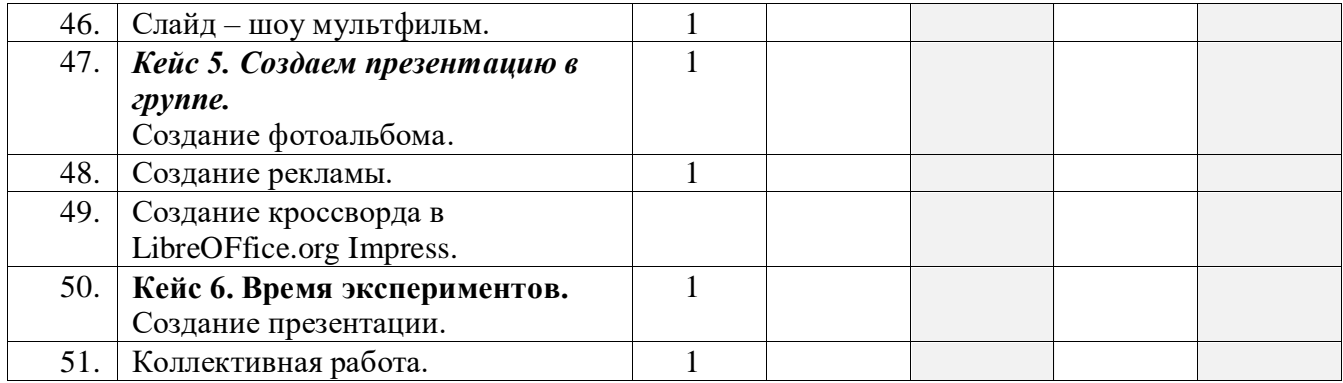

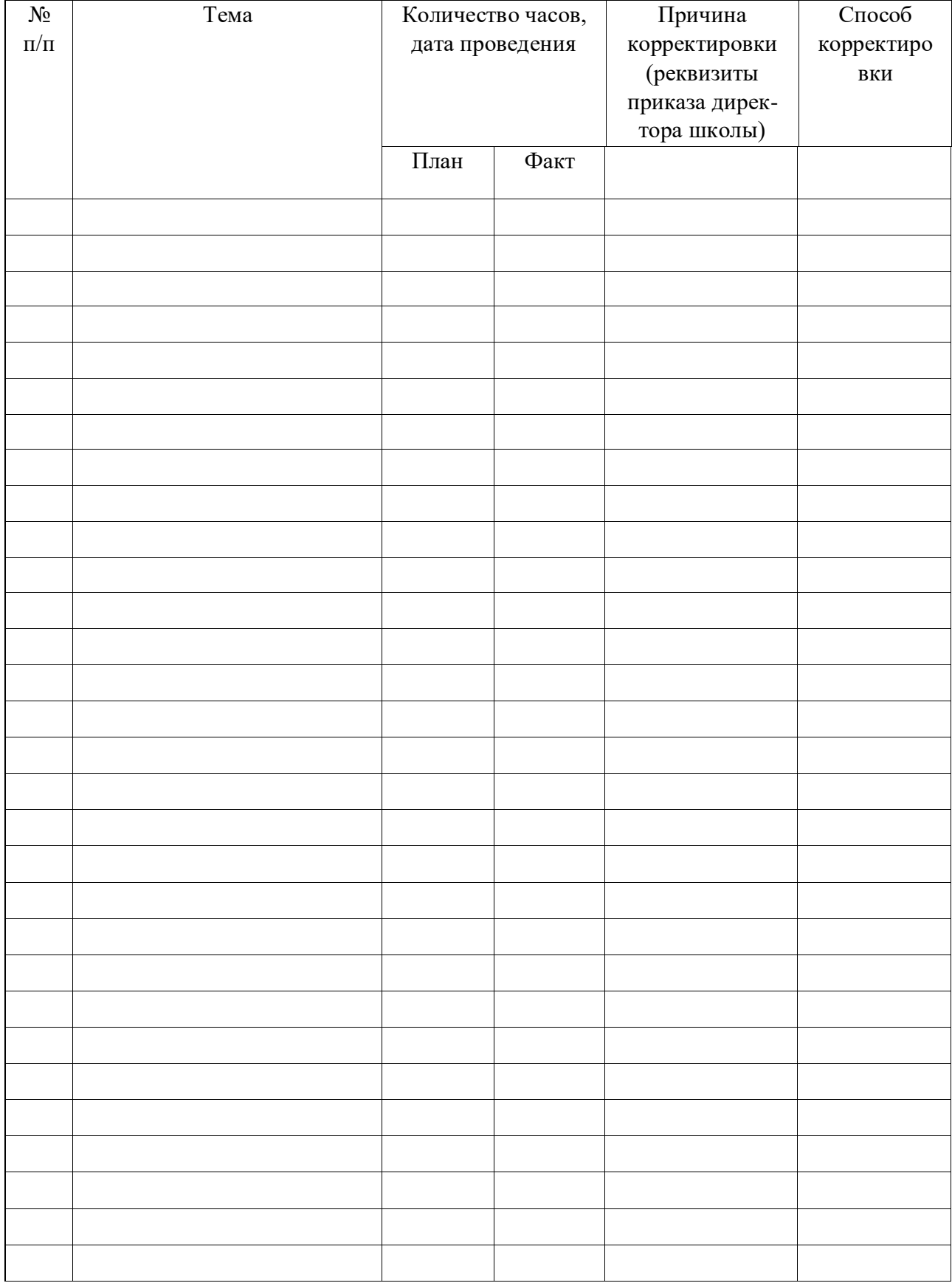

# Лист внесения изменений в рабочую программу